## **Creating your userpage**

Your userpage is a way to introduce yourself to other Wikimedians (people who edit) and to practice using the different ways of editing Wikipedia before diving into a real page.

## **Log in to Wikipedia and look at the top of the page click on your username, in red.**

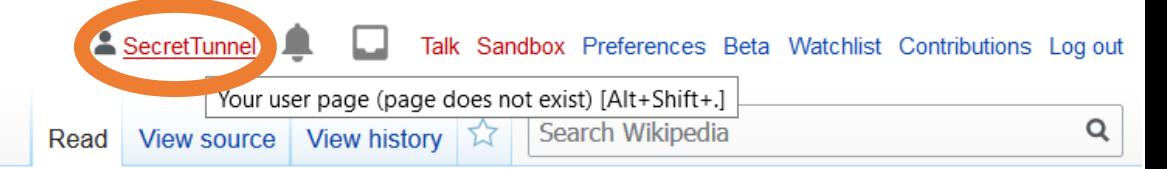

**You'll see a** message that appears whenever you click a redlink - it tells you that the page doesn't **exist. Click on the top, bold bullet point to create the page**& SecretTunnel Talk Sandbox Preferences Beta Watchist Contributions Legiod

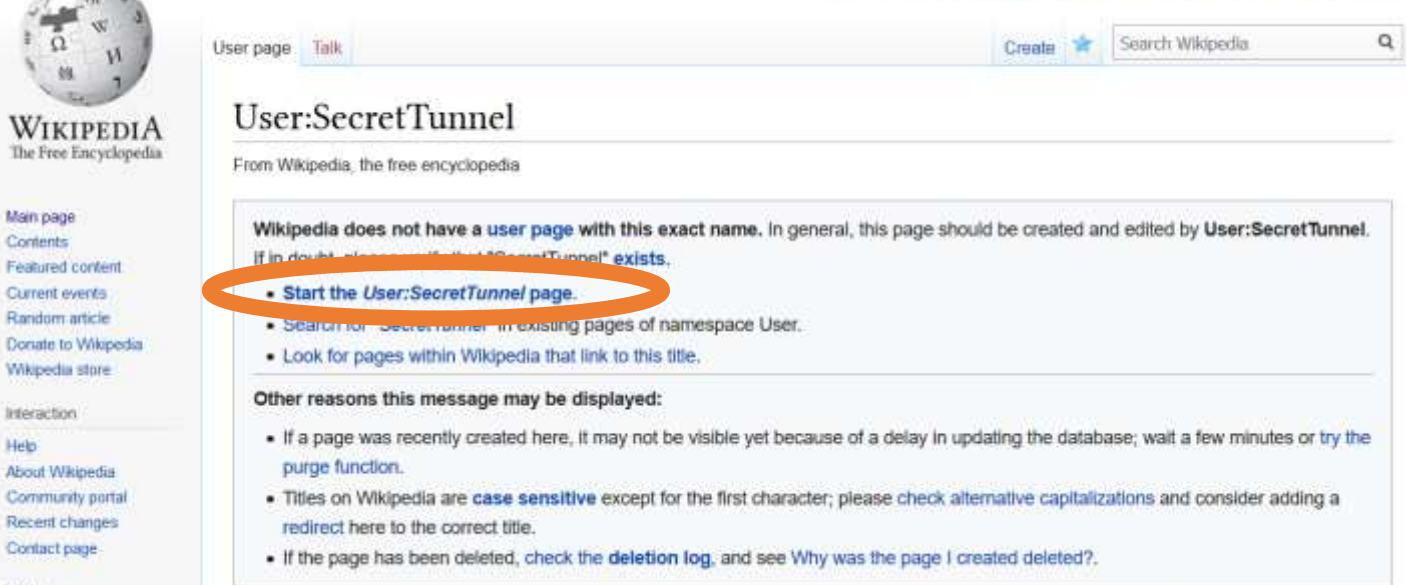

## After the page loads, you'll be asked how you'd like to edit. Click "Start editing" to begin using the **visual editor.**

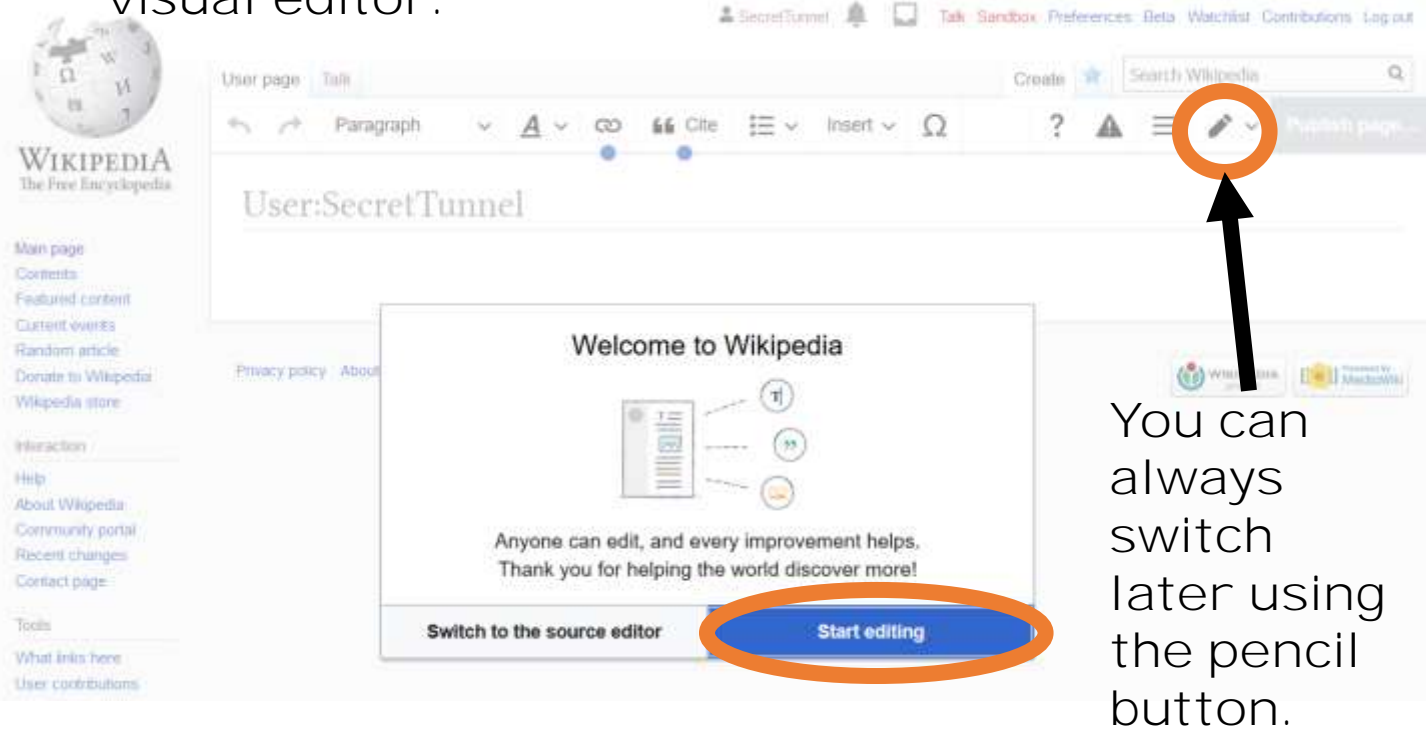

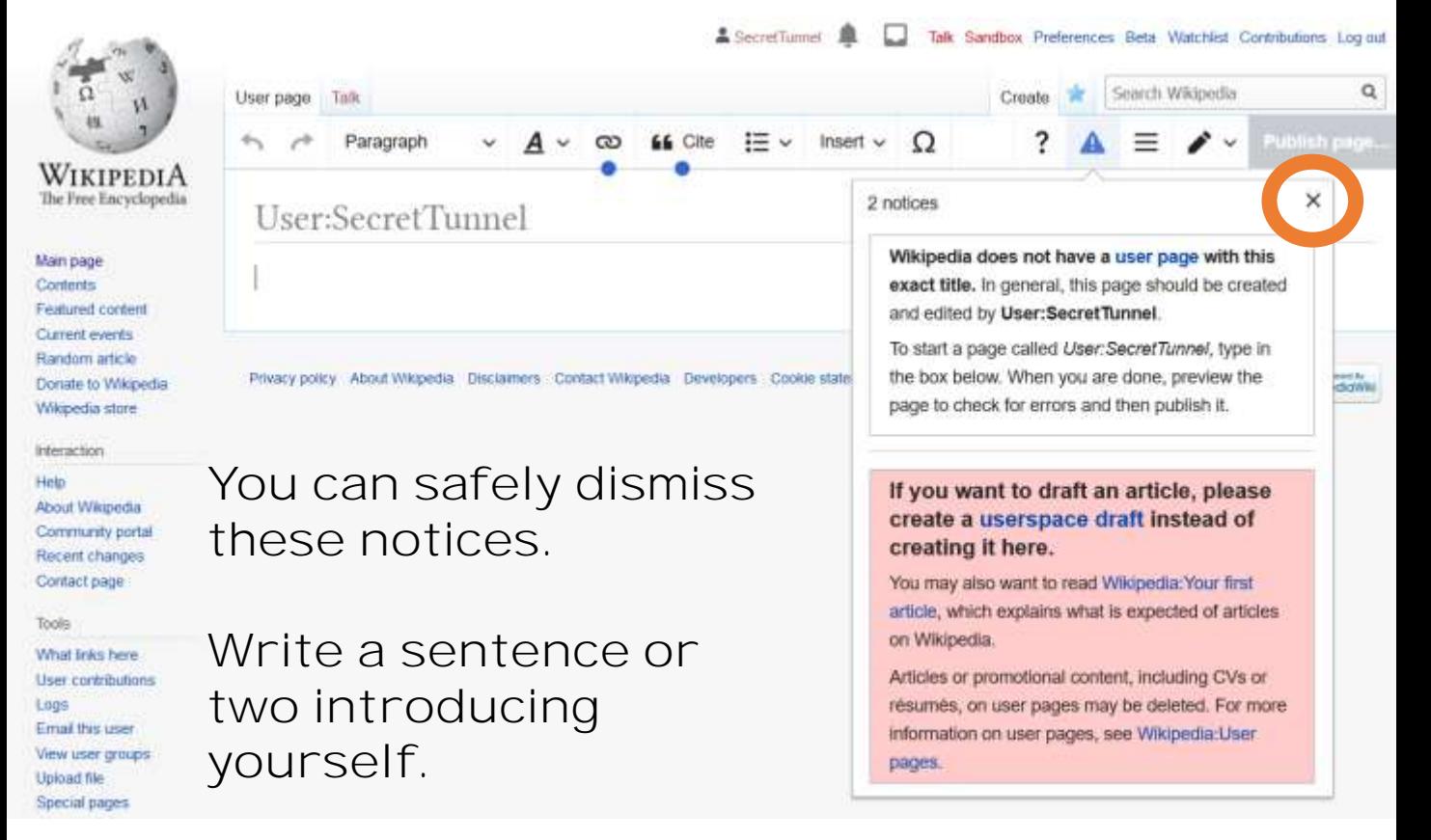

**I recommend telling other editors when you joined Wikipedia, and what topics interest you.**

## **Use the link button to try out making a link to a**  Wikipedia article - you'll see some suggestions **to help you find the right one.**

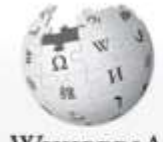

Help

Community portal

Recent changes

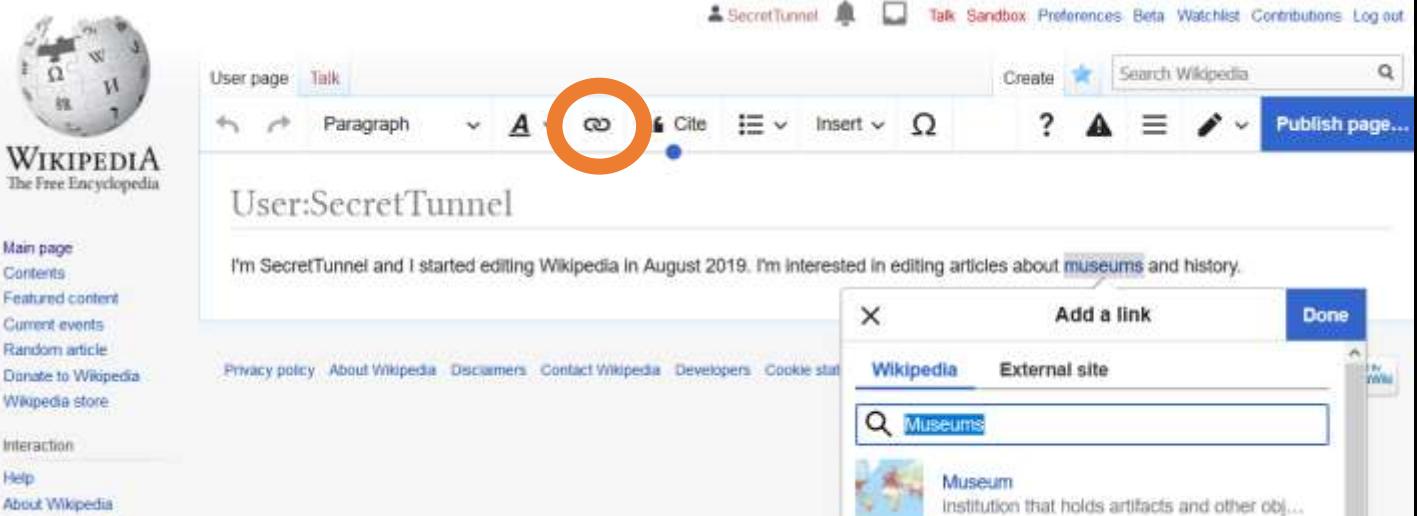

Museums in Basel

**Use the cite button to practice showing people where your information comes from. You can paste in a link or use the Manual tab to create a citation by filling in some blanks.**

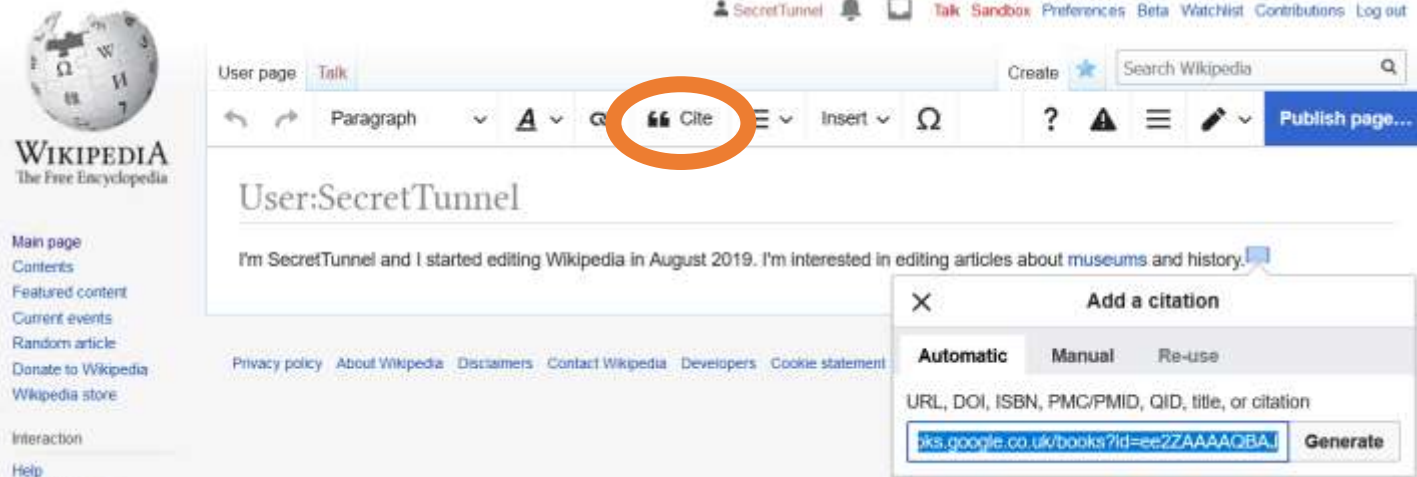

**Click Insert Media to find a picture to add to your page. Type something to see suggestions.**

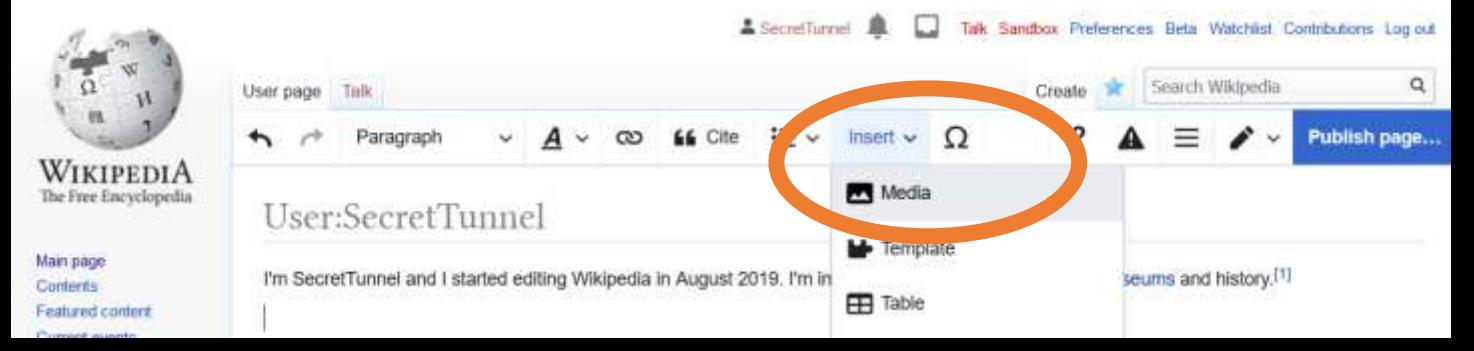

**Once finished trying things out, click Publish page to save. An edit summary box will appear always fill these out, especially on proper Wikipedia articles, because they will remind you what you have been doing and let**  others know what you're doing too so they can **help you. A summary is fine.** 

Then click Publish page again **-** congratulations, you've introduced yourself and learned how **Wikipedia editing tools work!** 

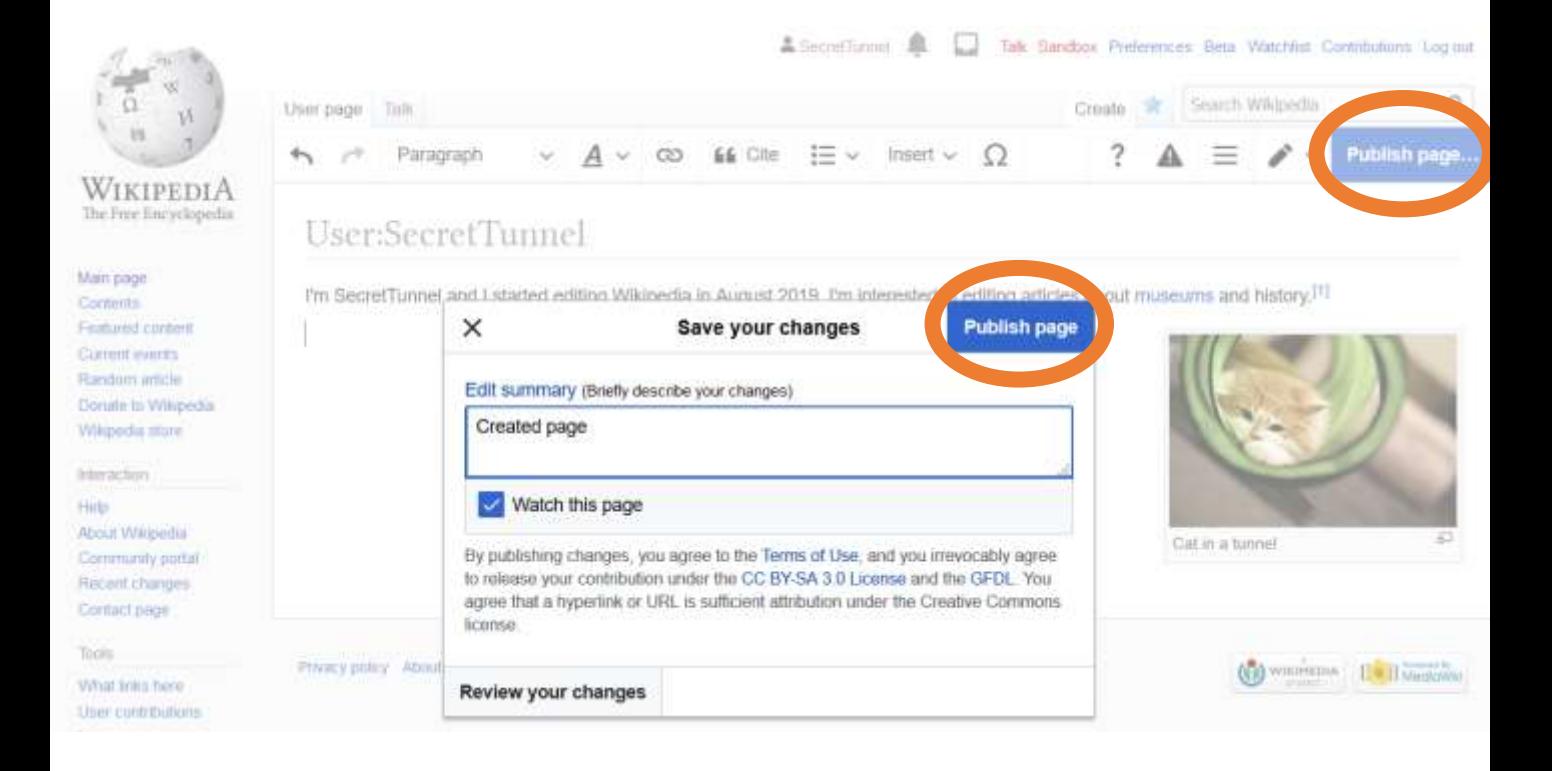

**To explore some more, click edit to make more changes. For instance, you might like to click the pencil button to see what Source editor looks like.**

**To find more guides on how to edit, take a look here: <https://tinyurl.com/WikiBeginnersGuides>**